ਮਹਾਰਾਜਾ ਰਣਜੀਤ ਸਿੰਘ ਪੰਜਾਬ ਟੈਕਨੀਕਲ ਯੂਨੀਵਰਸਿਟੀ ਬਾਦਲ ਰੋਡ, ਬਠਿੰਡਾ-151001, ਪੰਜਾਬ (ਭਾਰਤ)

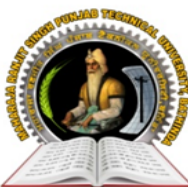

### **MAHARAJA RANJIT SINGH PUNJAB TECHNICAL UNIVERSITY**

BADAL ROAD, BATHINDA-151001, PUNJAB (INDIA)

ਪ੍ਰੋ. ਕਰਨਵੀਰ ਸਿੰਘ

(Established by Govt. of Punjab vide Punjab Act No. 5 of 2015 under section 2(f) of UGC Act) ਕੰਟਰੋਲਰ (*ਪ੍ਰੀਖਿਆਵਾਂ*)

Prof. Karanvir Singh

**Controller (Examinations)** 

Ref. No : **MRSPTU/CoE/1787** Date: **06/12/2021** 

# **NOTICE**

#### **Sub: - Schedule and Instructions for filling examination forms for Dec-2021 end semester examination (except 2021 batch)**

Regular and Reappear examination forms for Dec-2021 (all batches except 2021 batch) exams will be filled online for all batches on **www.mrsstuexam.com**. The detailed schedule is as follows:

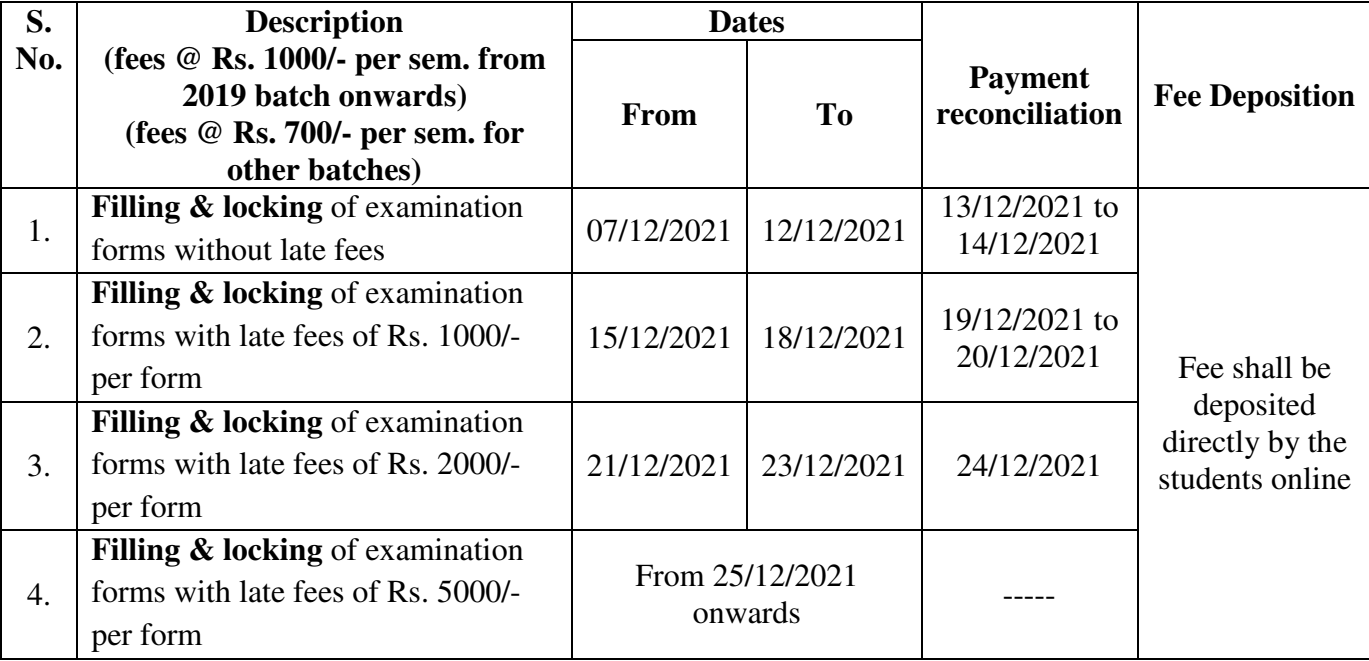

#### **Important Points**

- **No form filling will be done on the day of payment reconciliation.**
- Admit cards shall be generated through software by the concerned HOD. The Admit card can be generated as soon as the student locks the examination form.
- The students can appear in the exam only if admit card is generated. HOD must ensure the generation of admit card before the start of examination.

#### **INSTRUCTION FOR FILLING OF FORMS**

- 1. Up-gradation of students, filling of elective subjects and filling of groups are compulsory before the form filling can be done.
- 2. The examination form (Regular / Reappear) of student will be filled directly by the student in his ID. The payment can be done in any mode but preferably it should be done with net banking / debit card / credit card **(Procedure attached along)**.

## MAHARAJA RANJIT SINGH PUNJAB TECHNICAL UNIVERSITY Bathinda - 151001, Punjab (India)

**Ph. No.:** +91-87250-72333, **Fax:** +91-164-2280164, **Website:** www.mrsstu.ac.in, **E-mail id:** [coemrs@mrsptu.ac.in](mailto:coemrs@mrsptu.ac.in)

ਮਹਾਰਾਜਾ ਰਣਜੀਤ ਸਿੰਘ ਪੰਜਾਬ ਟੈਕਨੀਕਲ ਯੂਨੀਵਰਸਿਟੀ ਬਾਦਲ ਰੋਡ, ਬਠਿੰਡਾ-151001, ਪੰਜਾਬ (ਭਾਰਤ)

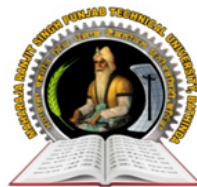

### **MAHARAJA RANJIT SINGH PUNJAB TECHNICAL UNIVERSITY**

BADAL ROAD, BATHINDA-151001, PUNJAB (INDIA)

#### ਪ੍ਰੋ. ਕਰਨਵੀਰ ਸਿੰਘ ਕੰਟਰੋਲਰ (*ਪ੍ਰੀਖਿਆਵਾਂ*)

(Established by Govt. of Punjab vide Punjab Act No. 5 of 2015 under section 2(f) of UGC Act)

**Prof. Karanvir Singh** 

**Controller (Examinations)** 

- 3. If the payment is a success then the form shall got locked and student can take a print out.
- 4. If the payment is deducted from the student and the form does not get locked the student shall wait for 24 hours. He shall login again and click on tab **Examination**  $\rightarrow$  **Payment history**  $\rightarrow$  **Verify the fees** to lock the form.
- 5. If the student has filled and locked the form but he/she wants to modify the same, then the following procedure is to be adopted.
	- **a) For Regular forms** 
		- $\triangleright$  Upto 25/12/2021 the student can unlock the form from his ID and make the necessary correction and again lock the form. Correction fees of Rs. 700/- shall be charged every time the form is unlocked.
		- After 25/12/2021, the student shall mail his request to **supportexam@mrsptu.ac.in** and the required correction shall be done after completing the required documentation online as shall be directed on the mail.
	- **b) For Reappear forms** 
		- The student can mail the request at **supportexam@mrsptu.ac.in** and the required correction shall be done after completing the necessary documentation as shall be directed in the mail.
- 6. Roll Nos. can be downloaded in the student ID after the same has been generated by the HOD.
- 7. Student will print a copy of examination form and admit card and deposit with his/her institute.
- 8. In case of any clarification / problem, please contact to Mobile No. **7889146422** and email at **supportexam@mrsptu.ac.in**
- 9. Schedule of form filling for 2021 admitted students  $(1<sup>st</sup> Yr + 3<sup>rd</sup> Sem. **LEET**)$  shall be notified later.

Karami digh

**Controller of Examinations MRSPTU, Bathinda** 

**C.C: - Prof. Incharge (Accounts Branch) MRSPTU, Bathinda**

# MAHARAJA RANJIT SINGH PUNJAB TECHNICAL UNIVERSITY Bathinda - 151001, Punjab (India)

**Ph. No.:** +91-87250-72333, **Fax:** +91-164-2280164, **Website:** www.mrsstu.ac.in, **E-mail id:** [coemrs@mrsptu.ac.in](mailto:coemrs@mrsptu.ac.in)

# *STEPS FOR FORM FILLING BY STUDENTS*

• Open website [www.mrsstuexam.com](http://www.mrsstuexam.com/) and login in Student id.

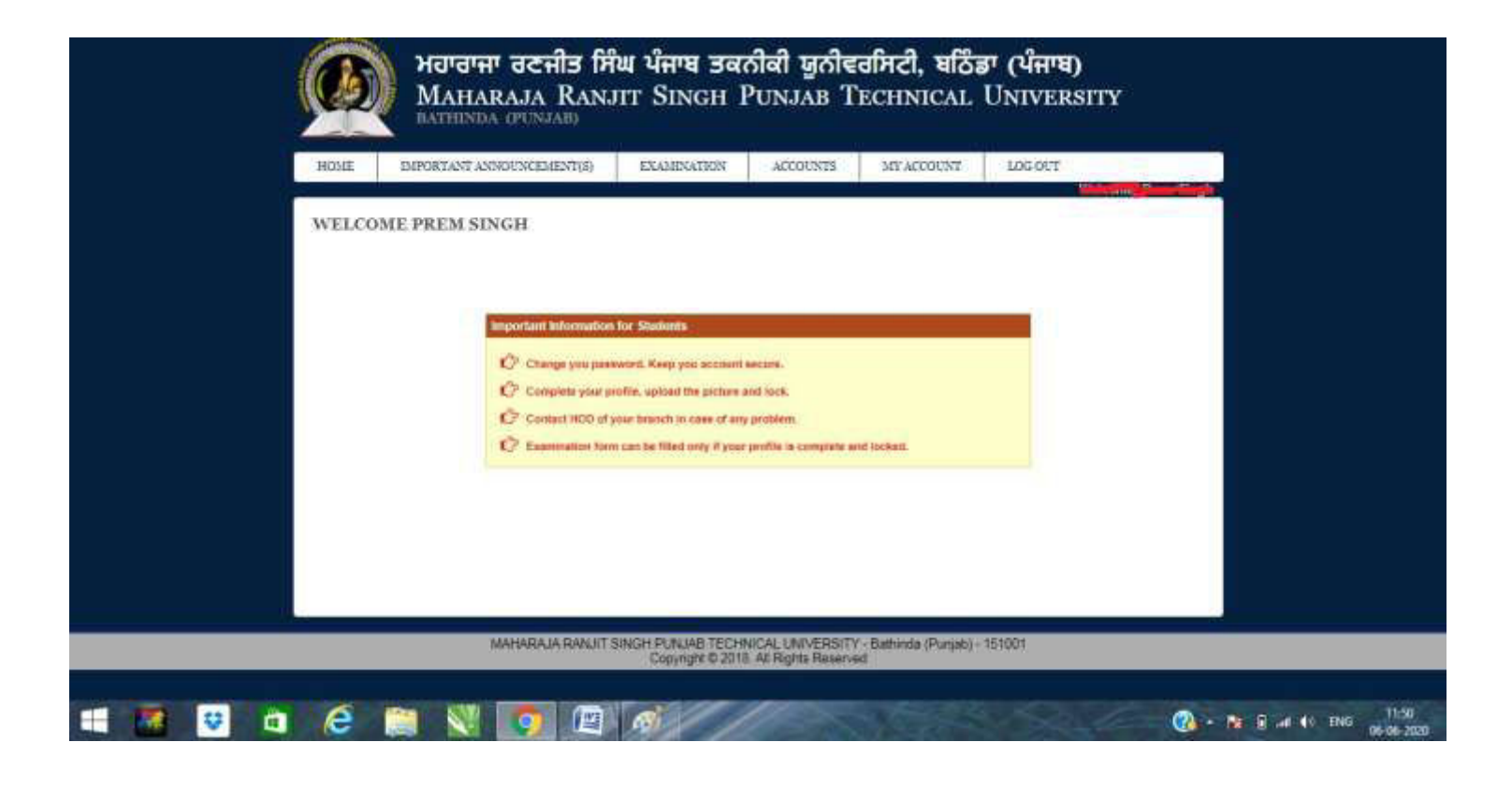

• On the header menu, move your mouse pointer to Examination.

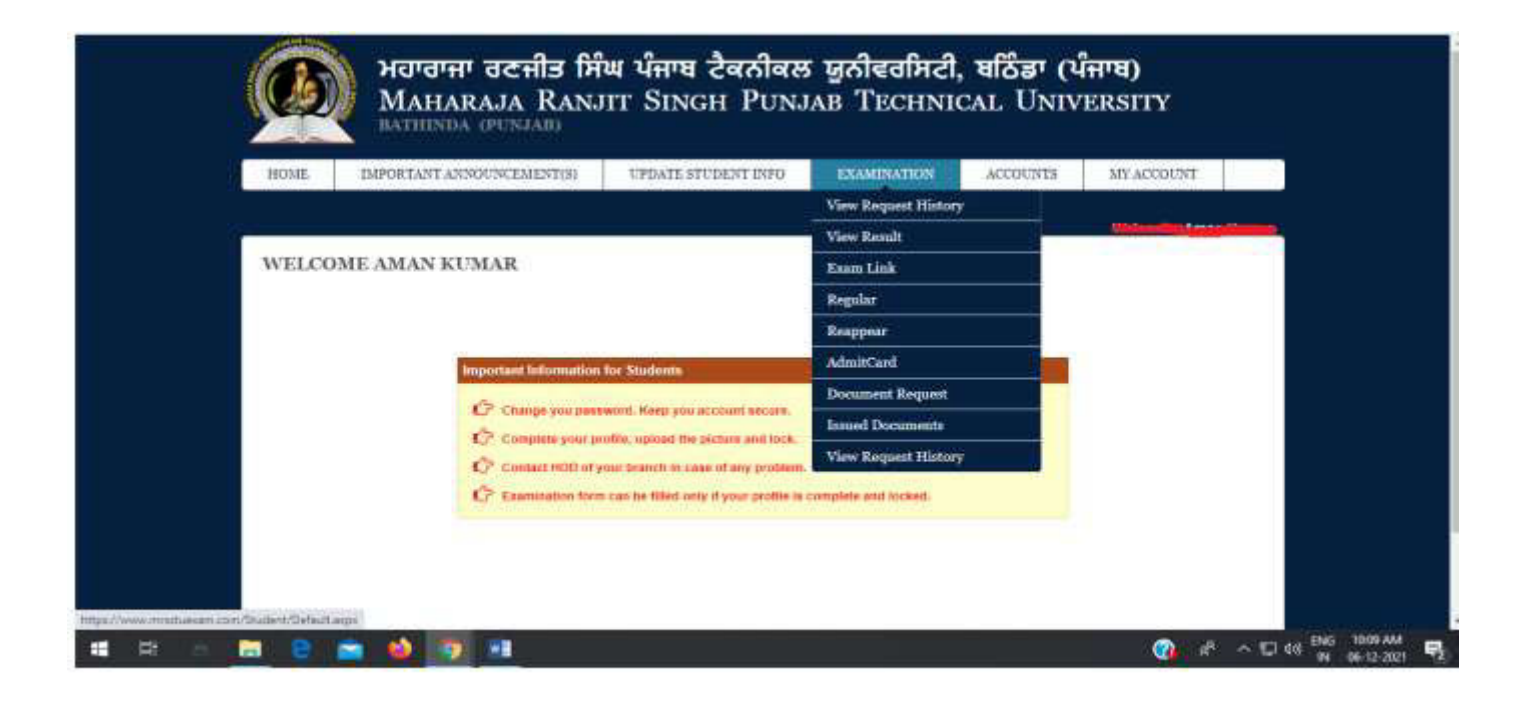

• Click on Regular or Reappear exam

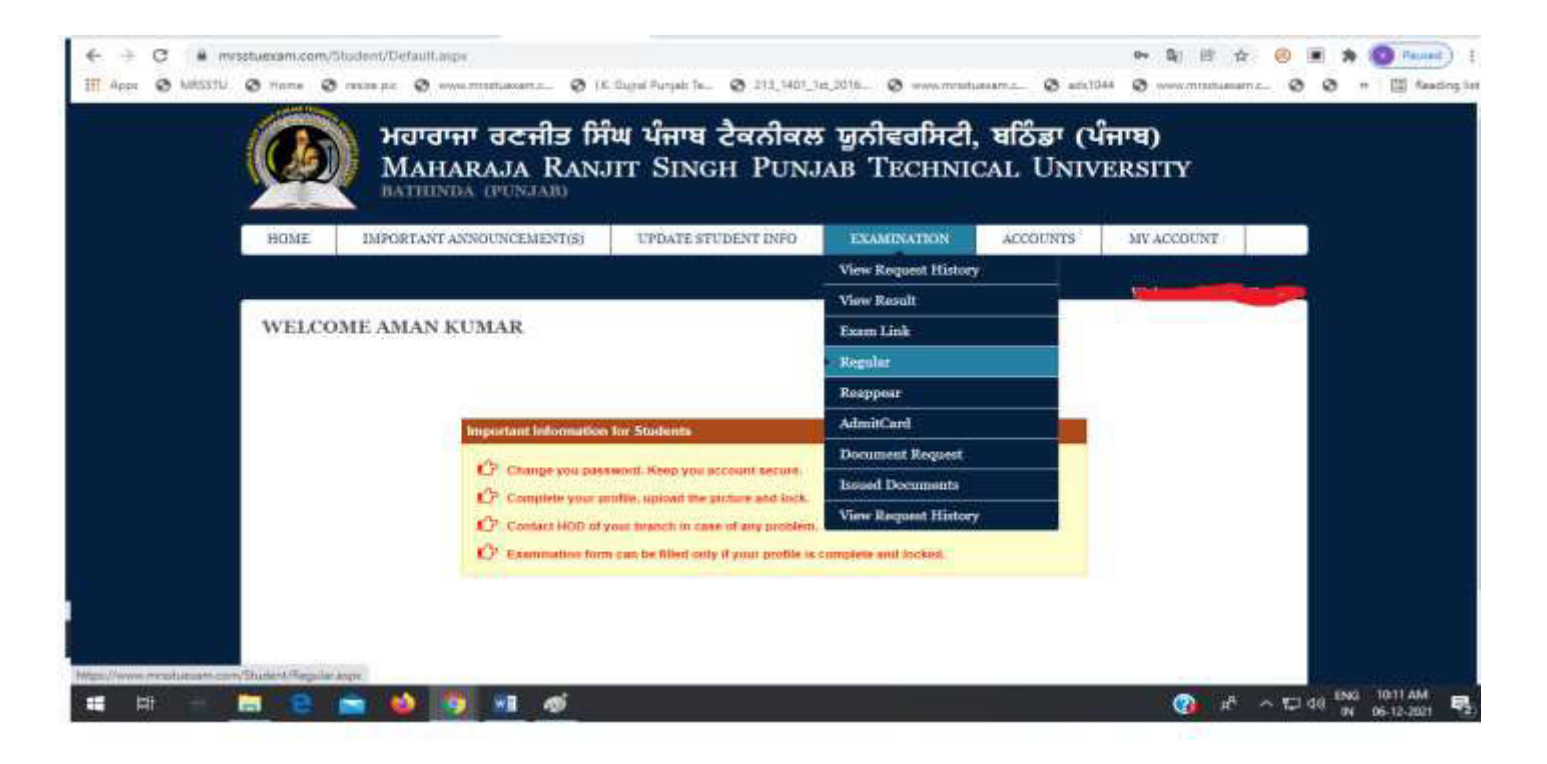

• Click on save exam form.

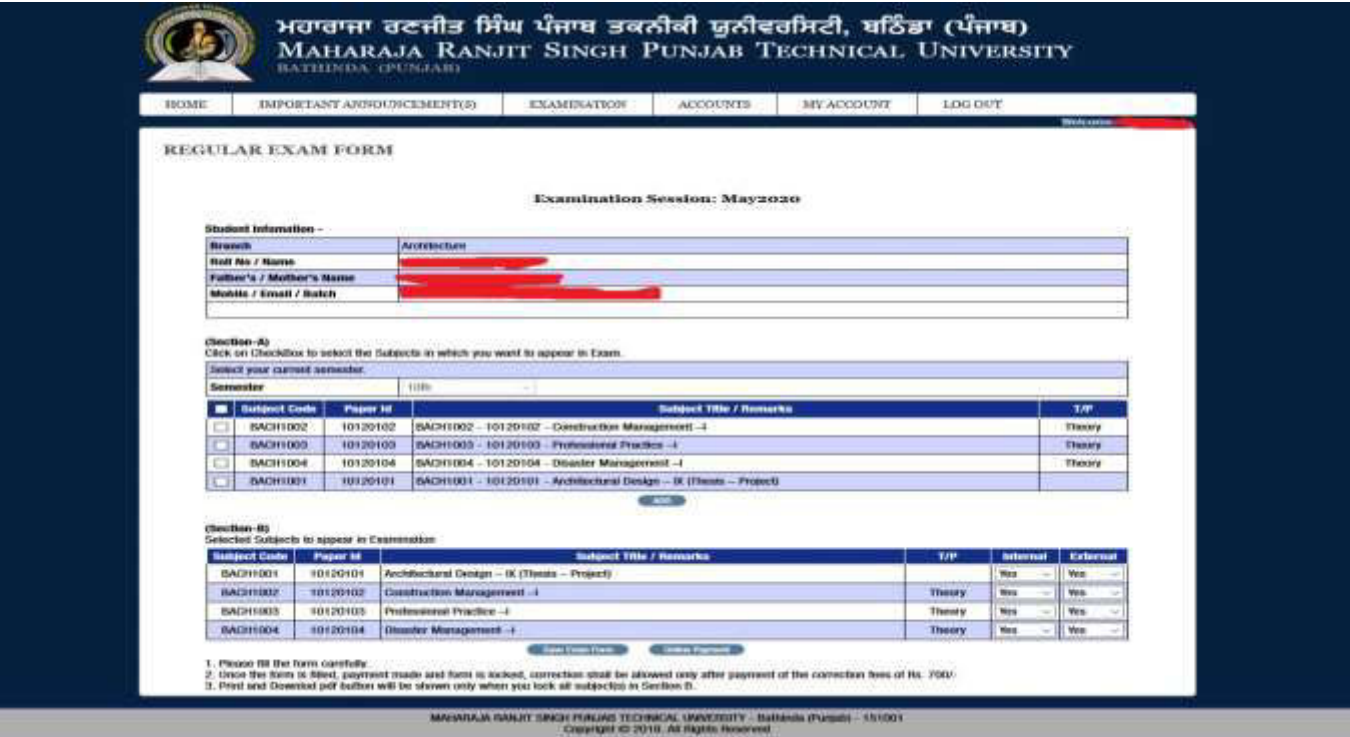

• Click On Online Payment and showing payment.

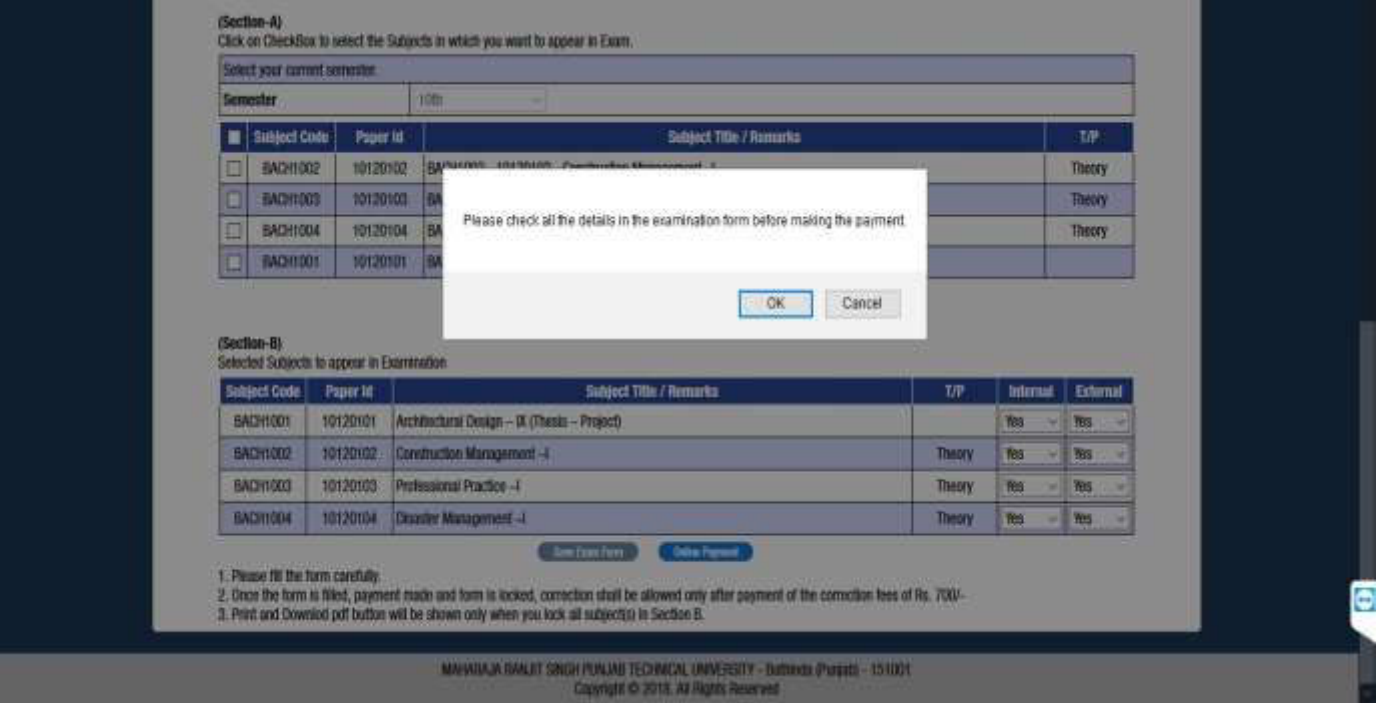

• Click on ok Button and view payment receipt.

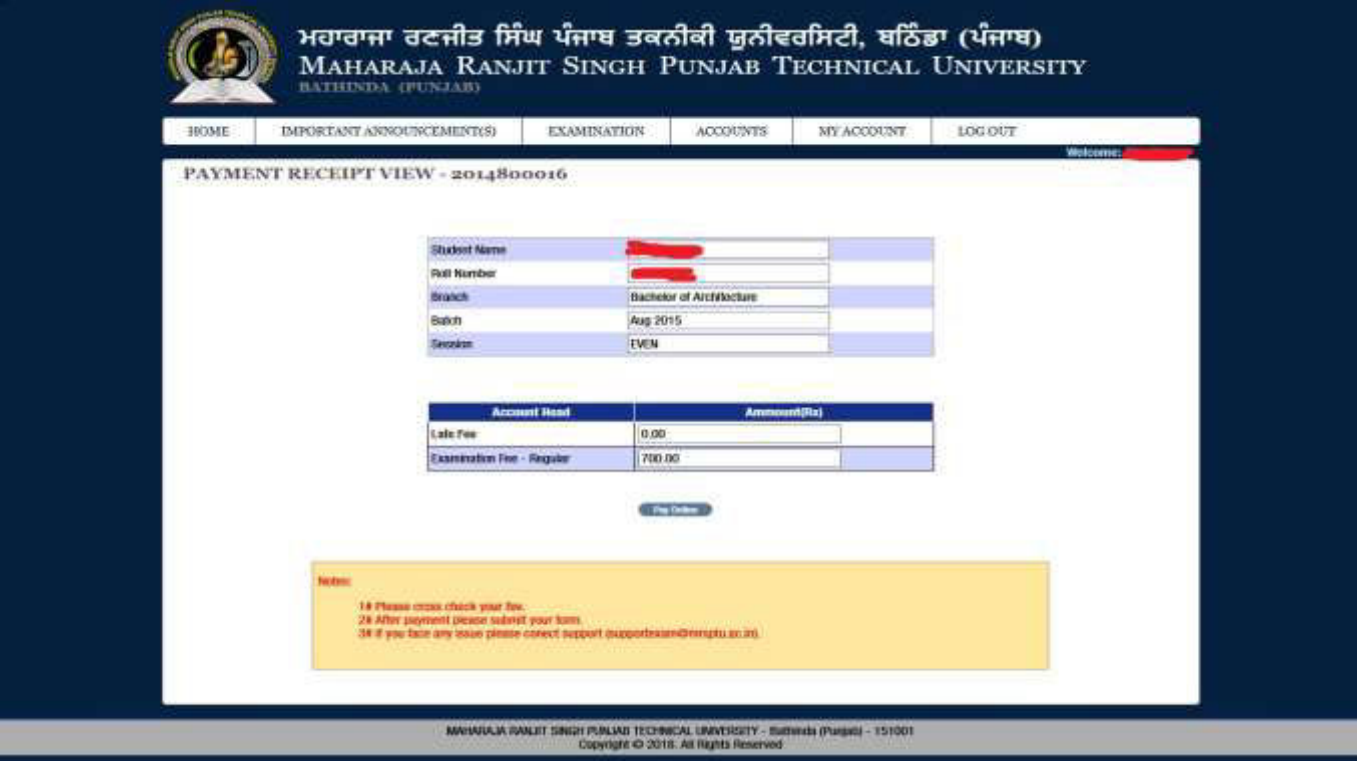

• Click on Pay.

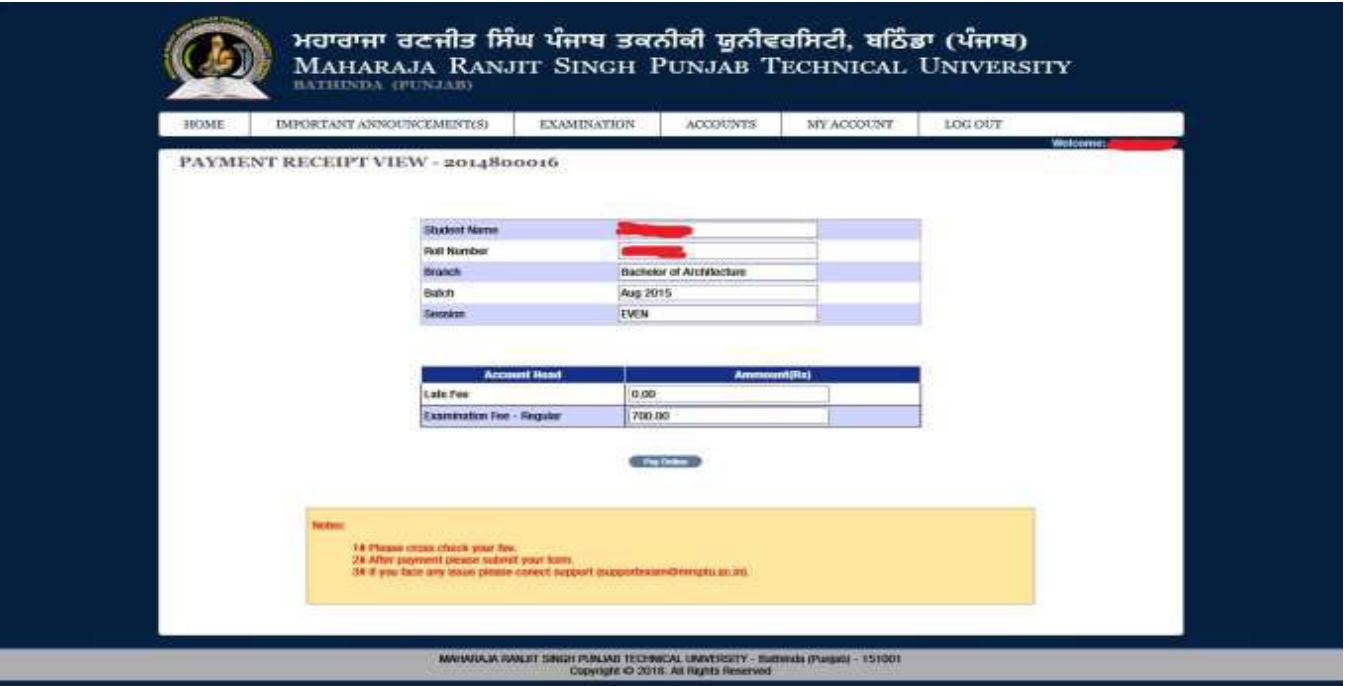

• Fill the correct detail and click confirm & Submit button.

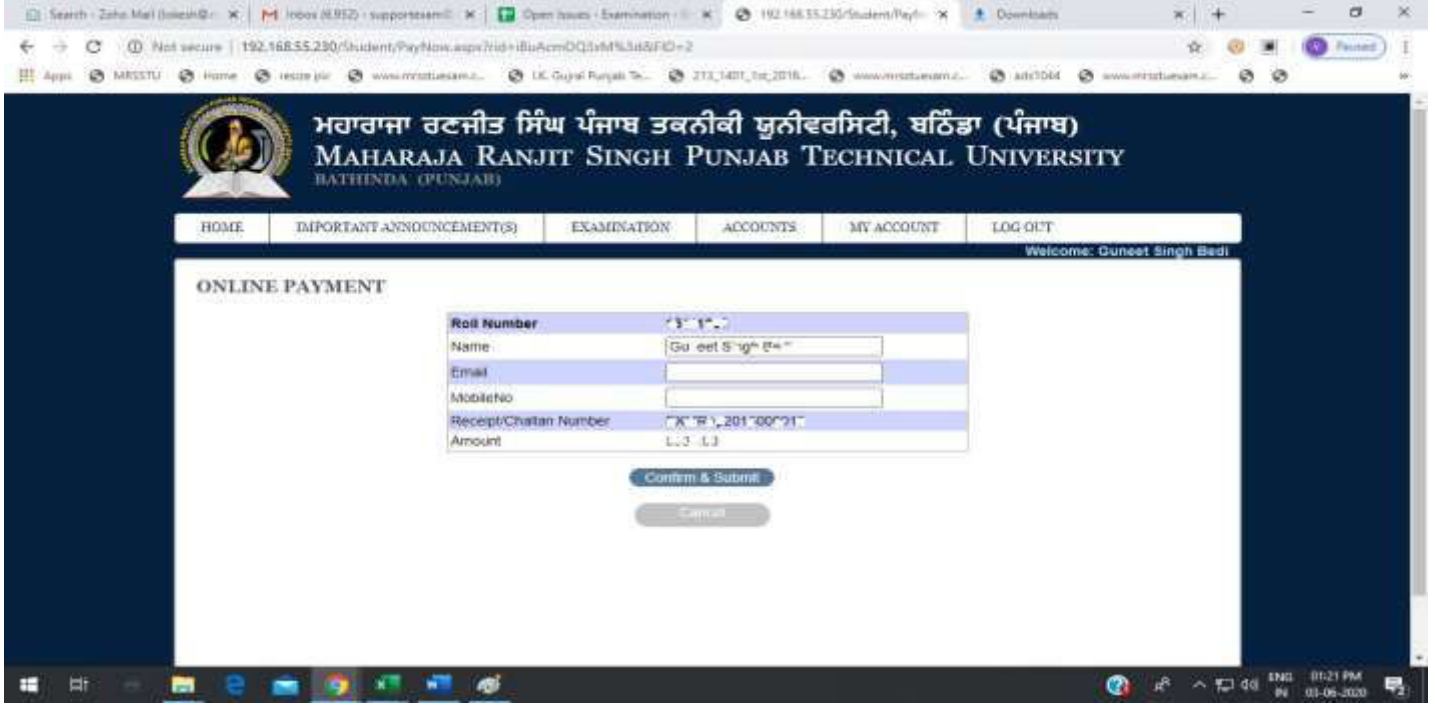

• Fill Correct Bank Detail and click "Pay".

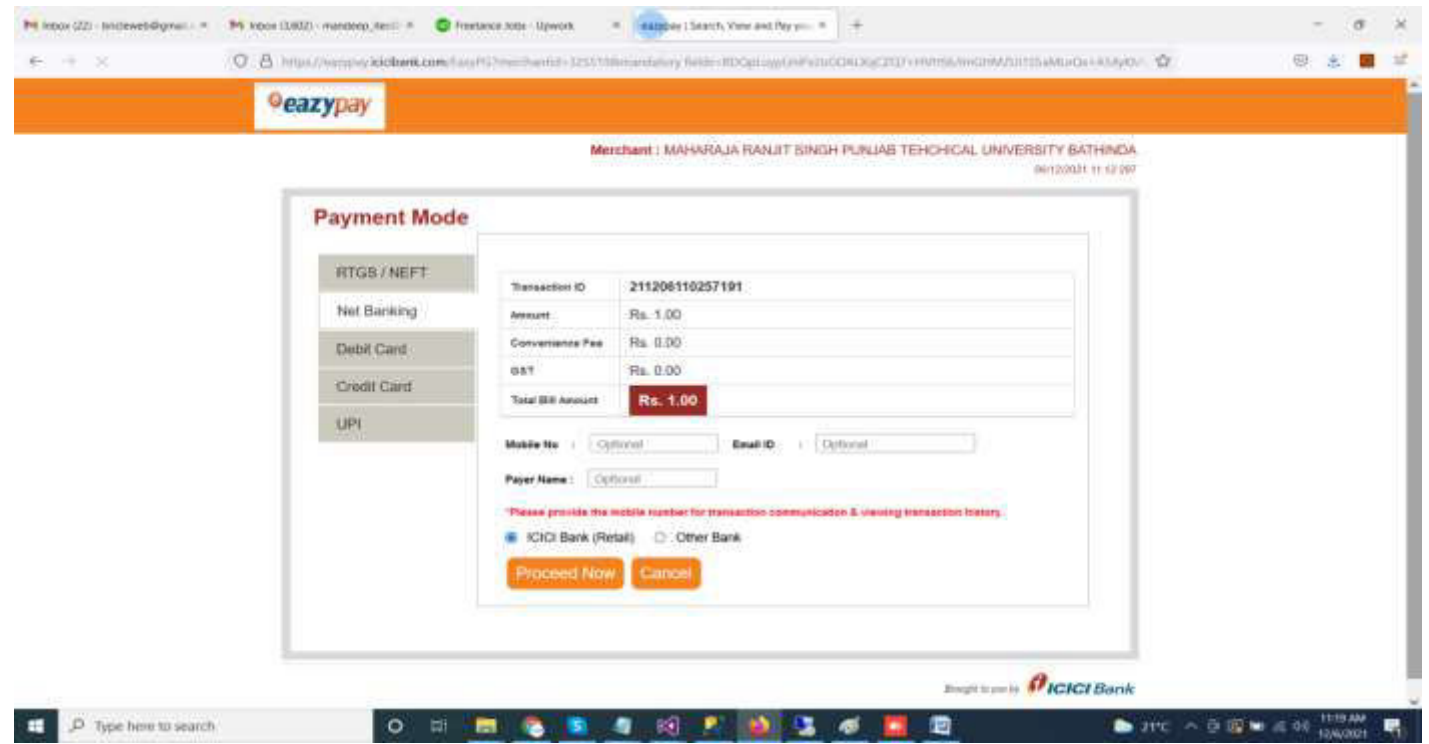

• After payment, view showing message "payment is successfully paid".

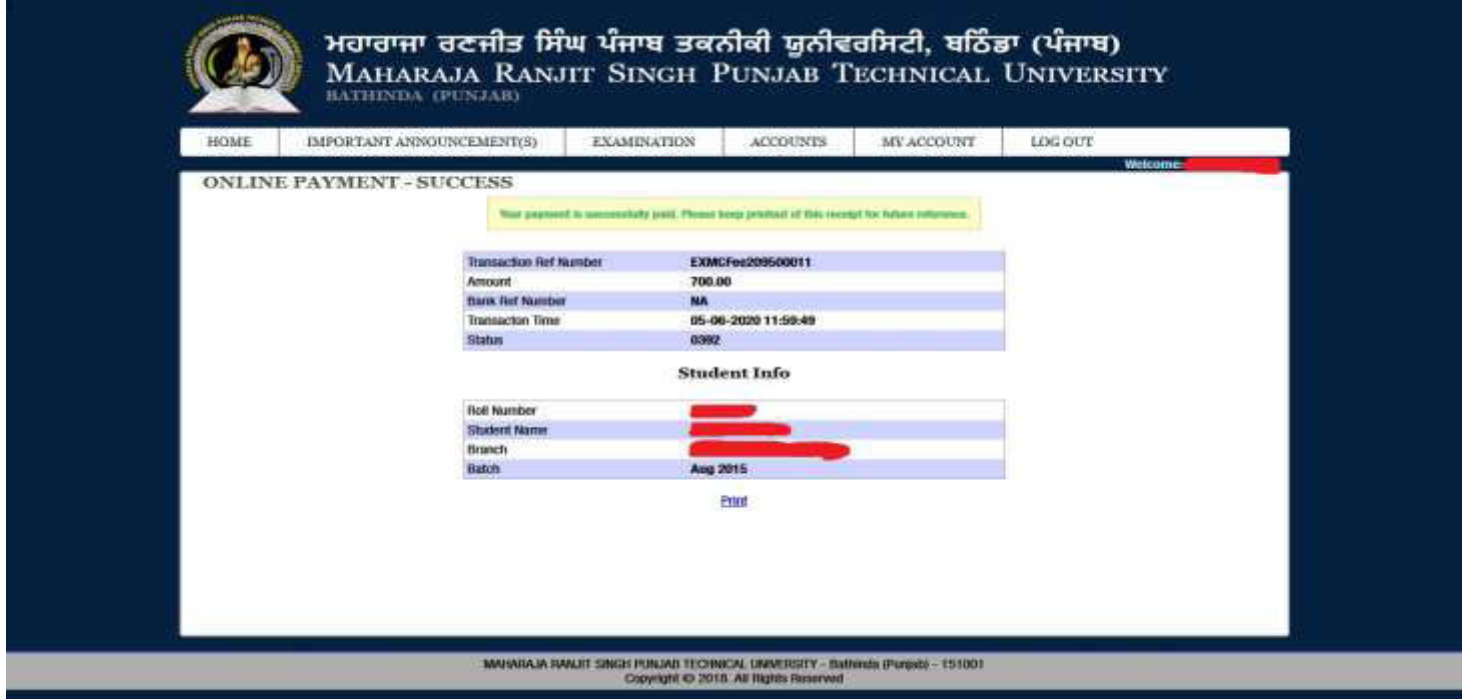

# **Case. 1 If the payment is a success then the form shall got locked and student can take a print out.**

• Print Examination form.

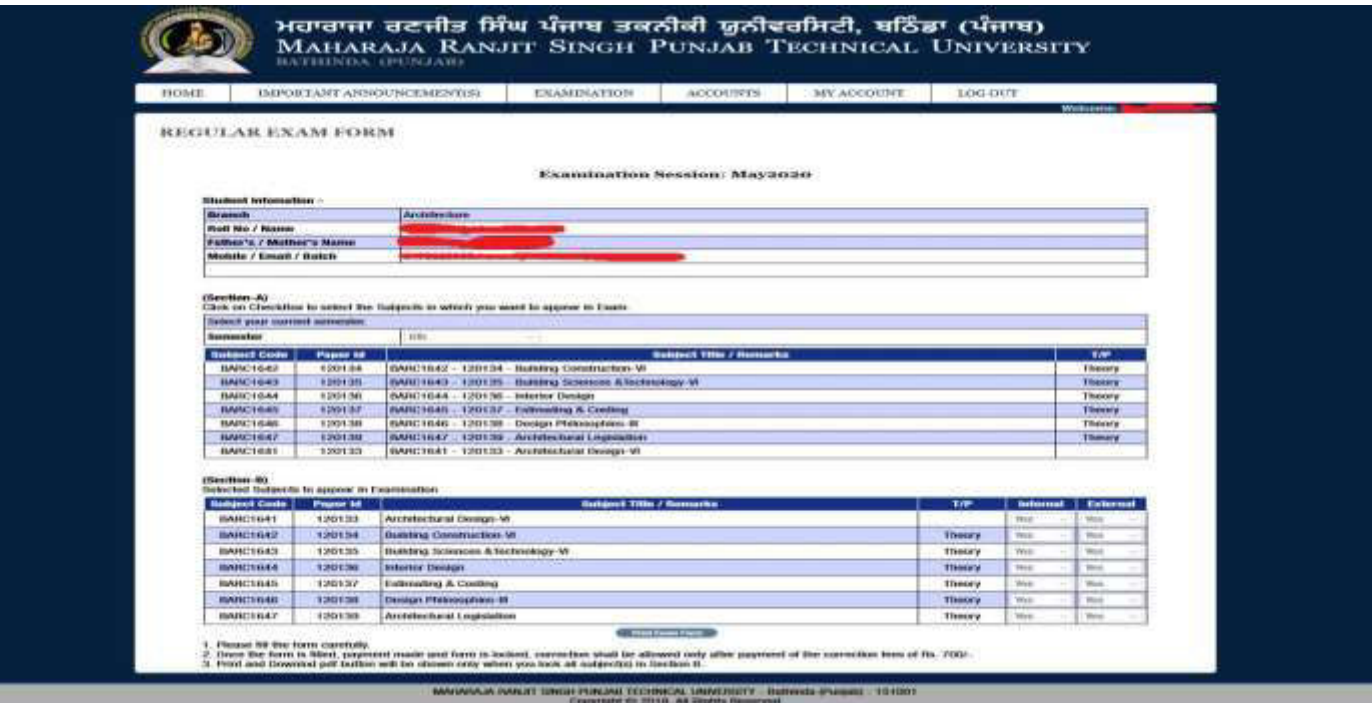

**Case. 2 If the payment is deducted from the student and the form does not get locked the student shall wait for 24 hours. He shall login again and click to Payment History**.

• Click to view payment history.

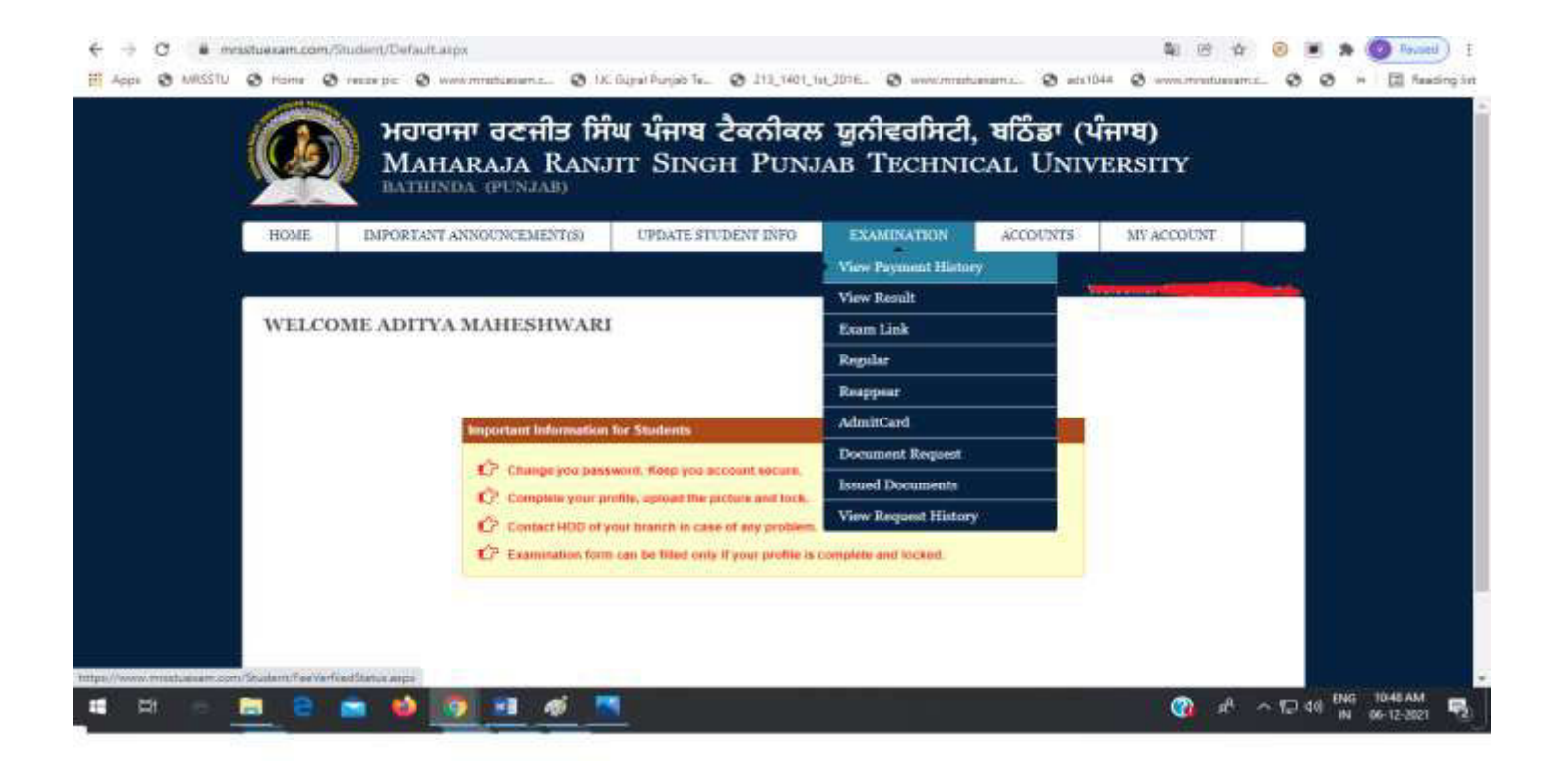

• Click to verify the fees.

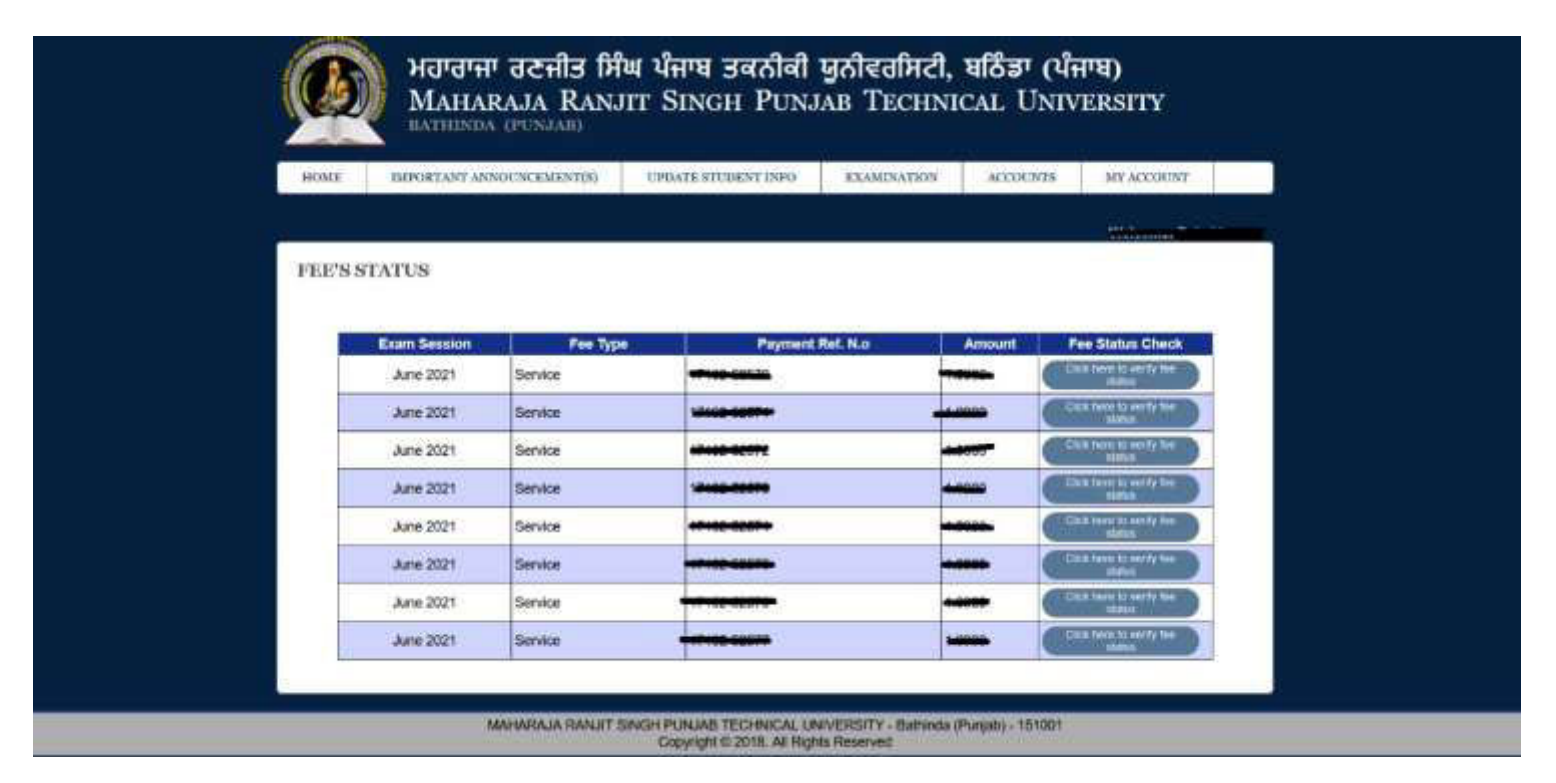

- **NOTES:**
- Student's profile should be locked to generate Examination form.
- Elective Subject or Subject from Semester Groups will only be listed in Admit card/Exam FormifsubjecthasbeenselectedinSubjectSelectionModulebyHODforthatparticular student.
- **Regular Examination Form**
- Important Instructions.
- . Please fill the form carefully.
- . Once the form is filled, payment made and form is locked, correction shall be allowed only after payment of the correction fees of Rs. 700/-
- **Reappear Examination Form**
- Important Instructions.
- . Please fill the form carefully.
- The student can mail the request at [supportexam@mrsptu.ac.in](mailto:supportexam@mrsptu.ac.in) and the required correction shall be done after completing the necessary documentation as shall be directed in the mail..
- **Payment**
- . Please check all the details in the examination form (Regular or Reappear) before making the payment.
- In case of any problem with the Examination form, send us email at [supportexam@mrsptu.ac.in.](mailto:supportexam@mrsptu.ac.in)